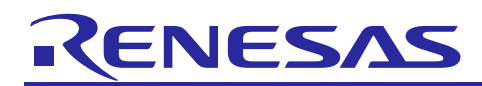

# **RZ MPU HTML5 (Gecko102.15) Package V1.0.0 for Verified Linux Package V3.0.5**

# Gecko Start-up Guide

R01US0746EJ0100 Rev. 1.00 Jun. 18,2024

# **Introduction**

This release note describes the contents, building procedures for HTML5 (Gecko102.15) and important points of the RZ MPU HTML5 (Gecko102.15) Package V1.0.0 for Verified Linux Package (hereinafter referred to as "VLP/V").

If you need information to build Linux BSPs without a GUI Framework of HTML5, please refer to "RZ/V Verified Linux Package Version 3.0.5 Release Note" (r01us0565ej0105-rz-v(Release Note).pdf ).

# **Contents**

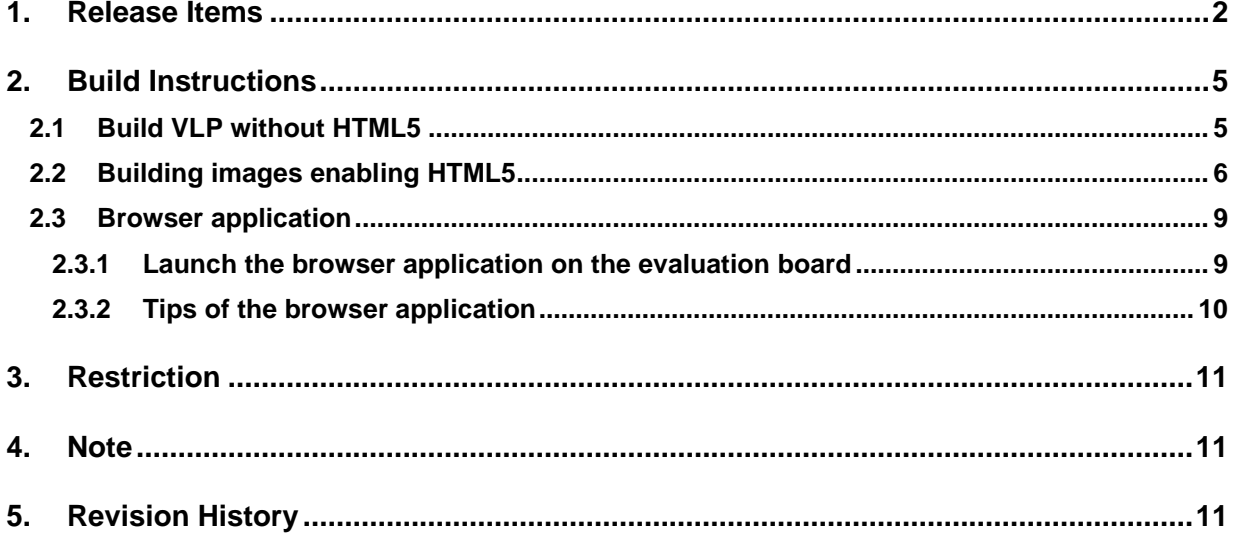

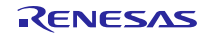

# <span id="page-1-0"></span>**1. Release Items**

## • **Name and version**

RZ MPU HTML5 (Gecko102.15) Package V1.0.0 for RZ/V Verified Linux Package Version 3.0.5 (hereinafter referred to as "HTML5 (Gecko102.15) Package v1.0.0" and "VLP/V v3.0.5")

#### • **Distribution method**

Please visit the site below and create an account to download the packages. This site is for the entire RZ Family which includes the RZ/V series. Basic packages of VLP/V v3.0.5 which are listed in Table1 can be downloaded.

#### RZ Family:

<https://www.renesas.com/products/microcontrollers-microprocessors/rz-arm-based-high-end-32-64-bit-mpus>

You can also download the basic packages of VLP/V v3.0.5 which are listed in Table1 from the site below.

RZ/V Verified Linux Package [5.10-CIP]: https://www.renesas.com/us/en/software-tool/rzv-verified-linux-package-510-cip

## • **Target board for HTML5 (Gecko102.15)**

RZ/V2L Evaluation Board Kit PMIC version (\*):

- o RZ/V2L SMARC Module Board
- o RZ SMARC Series Carrier Board

(\*) "RZ/V2L Evaluation Board Kit PMIC version" include the RZV2L SMARC Module Board and the RZ SMARC Series Carrier Board.

The CMOS sensor (OV5645) in the Coral camera is no longer available and should not be used for mass production. Any software support provided is for evaluation purposes only.

## • **Verified functions**

Linux BSP

- Linux Kernel
- Linux Drivers
- Graphics Libraries
- Codec Libraries

## • **File contents**

VLP/V is delivered by the files listed in Table1.

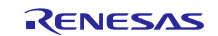

# **Table 1. RZ/V Verified Linux Package**

**Basic files of VLP/V v3.0.5**

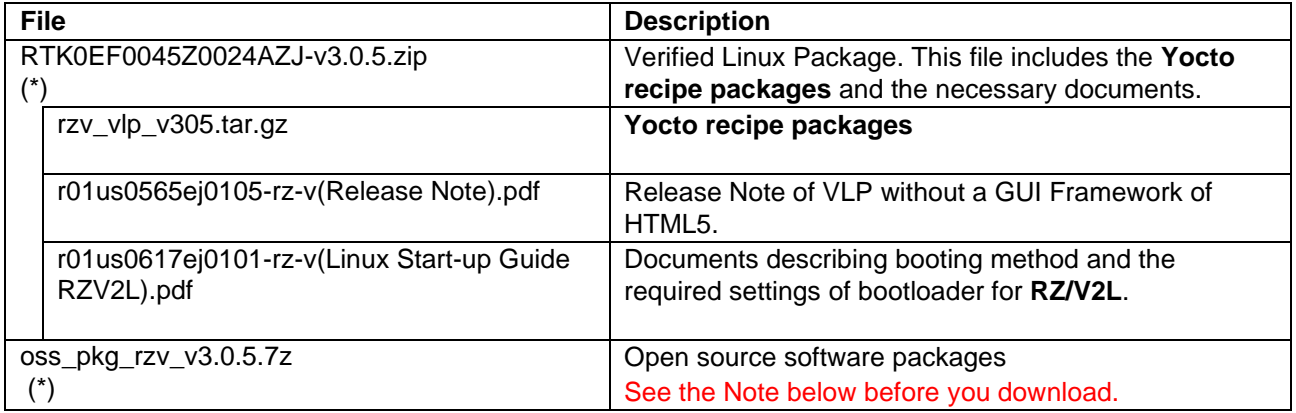

## **Basic files of HTML5 (Gecko102.15) Package v1.0.0**

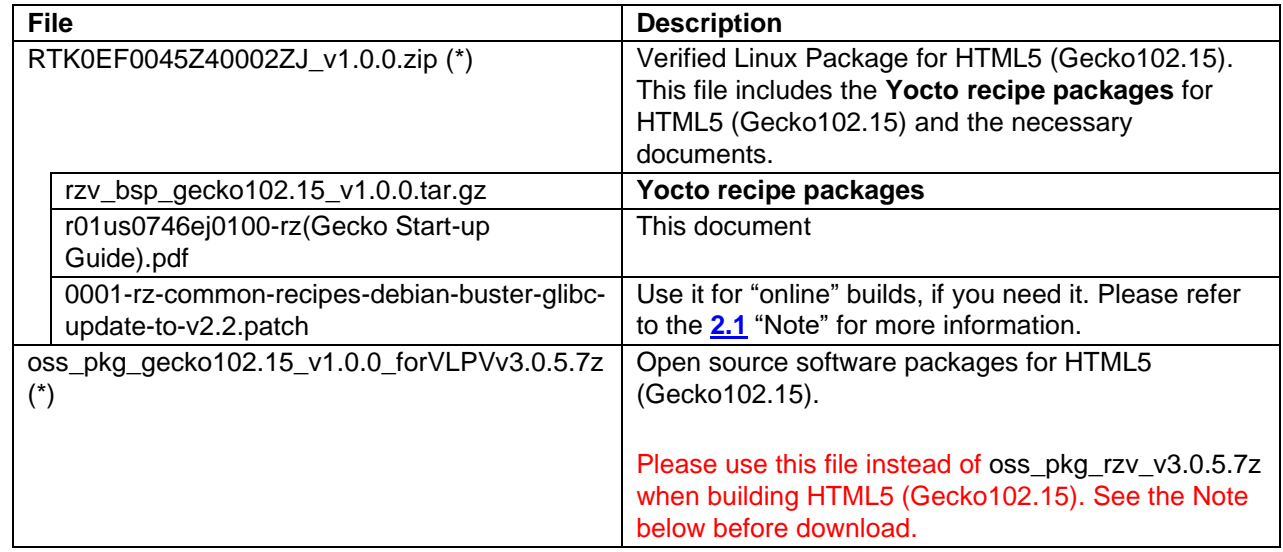

- (\*) These packages are provided "AS IS" with no warranty and the license which is described in the source code. Please check the contents of the license, then consider the applicability to the product carefully.
- Note) Open source software packages contain all source codes of OSSs. These are the same versions of OSSs used when VLP/V was verified.

If you are just evaluating VLP/V and RZ/V series, open source software packages are not mandatory to use. Usually, all the software can be built without using these files if your build machine is connected to the Internet.

Open source software packages are required for an "**offline**" environment. The word "offline" means an isolated environment which does not connect to any network. VLP/V can always build images in this "offline" environment by using these packages without affected from changes of original repositories of OSSs. Also, this "offline" environment always reproduces the same images as the images which were verified by Renesas. Note that if you build without using open source software packages, there are possibilities to use different source codes than Renesas used due to the implicit changes of the repositories of OSSs..

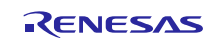

# RZ MPU HTML5 (Gecko102.15) Package V1.0.0 for Verified Linux Package v3.0.5 Gecko Start-up Guide

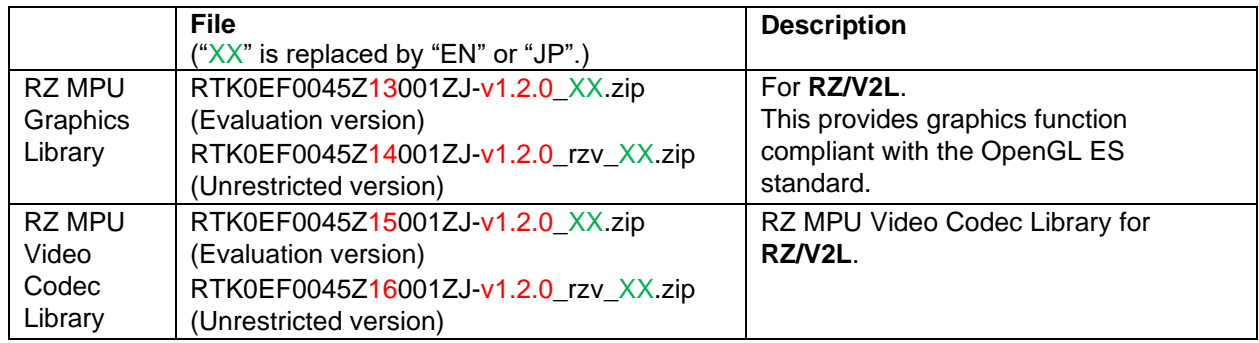

# **Optional packages** (\*1, 2)

## (\*1) **Evaluation vs Unrestricted Version**

There are two release versions: Evaluation and Unrestricted. Please note that both of these packages have the same exact functionality. The only difference is that when you execute an application that uses the evaluation version of the libraries, operation will automatically be stopped after a few hours. The unrestricted version does not have this time limitation. To acquire the unrestricted version, please contact Renesas to start the formal process of acquiring those releases.

(\*2) HTML5 (Gecko102.15) Package v1.0.0 supports the below combination:

# • Evaluation version: rzv\_vlp\_v305.tar.gz + rzv\_bsp\_gecko102.15\_v1.0.0.tar.gz + RTK0EF0045Z13001ZJ-v1.2.0\_XX.zip + RTK0EF0045Z15001ZJ-v1.2.0\_XX.zip

• Unrestricted version :rzv\_vlp\_v305.tar.gz + rzv\_bsp\_gecko102.15\_v1.0.0.tar.gz + RTK0EF0045Z14001ZJv1.2.0\_rzv\_XX.zip + RTK0EF0045Z16001ZJ-v1.2.0\_rzv\_XX.zip

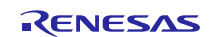

# <span id="page-4-0"></span>**2. Build Instructions**

## <span id="page-4-1"></span>**2.1 Build VLP without HTML5**

Please follow the below documents and build the VLP firstly. You can read the release note and check the release items. You can build VLP by following the chapter 1 and 2 of the Linux Start-up guide.

## **Table 2. Documents for the first step**

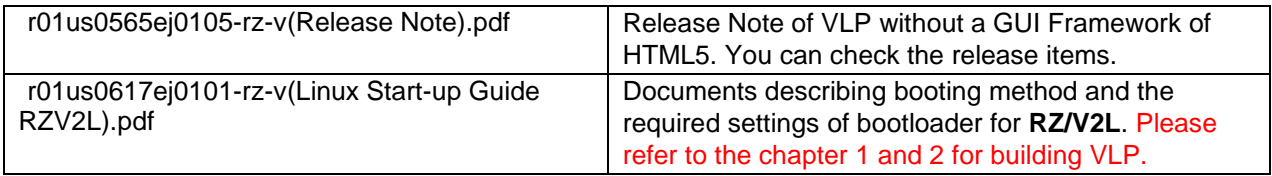

Please note that it is necessary to run the below command in the step 2.2(6) of the Linux Start-up guide:

#### \$ MACHINE=smarc-rzv2l bitbake **core-image-weston**

HTML5 (Gecko102.15) supports only core-image-weston for the build image.

Note) When you don't use the OSS package, if you get an error about glibc, please apply the patch (0001-rzcommon-recipes-debian-buster-glibc-update-to-v2.2.patch) included in "RTK0EF0045Z40002ZJ\_v1.0.0.zip " . This is a patch to rewrite to use "glibc\_2.28-10+deb10u3".

# \$ cd ~/rzv\_vlp\_v3.0.5/meta-renesas \$ patch -p1 < path/to/RTK0EF0045Z40002ZJ\_v1.0.0/0001-rz-common-recipes-debian-buster -glibc-update-to-v2.2.patch \$ cd ..

And VLP has some additional packages and options, so users can select the combination themselves and build. Please note that HTML5 (Gecko102.15) packages are tested with the below combination, so please build with the below combination for HTML5 (Gecko102.15).

Example) RZ/V2L is tested using both the graphics library and the codec library, but it is not tested using Security, MultiOS, and Docker.

#### **Table 3. Combinations of HTML5**

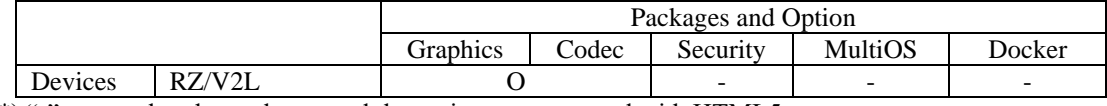

(\*) "-" means that the packages and the option are not tested with HTML5.

After you complete the build, please move to the section 2 in this document and enable HTML5 (Gecko102.15).

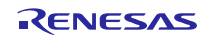

RZ MPU HTML5 (Gecko102.15) Package V1.0.0 for Verified Linux Package v3.0.5 Gecko Start-up Guide

# <span id="page-5-0"></span>**2.2 Building images enabling HTML5**

This section describes the instructions to enable HTML5 (Gecko102.15) to the build images.

**Copy all files obtained from Renesas into your Linux Host PC prior to the steps below. The directory which you put the files in is described as** <package download directory> **in the build instructions.**

## **(1) Move to a working directory at your home directory, and decompress Yocto recipe package**

Run the commands below. The name and the place of the working directory can be changed as necessary.

 $$ cd$  ~/rzv vlp v3.0.5 \$ cp ../<package download directory>/\*.zip .

\$ unzip ./RTK0EF0045Z40002ZJ\_v1.0.0.zip

\$ tar zxvf ./RTK0EF0045Z40002ZJ\_v1.0.0/rzv\_bsp\_gecko102.15\_v1.0.0.tar.gz

\$ touch ./meta-browser/classes/{distutils,pythonnative,setuptools}.bbclass

## **(2) Apply the patches**

Run the commands below. These patches are for launching the browser application.

\$ cd ~/rzv\_vlp\_v3.0.5/meta-renesas \$ patch -p1 < ../extra/0001-Add-dummy-input-package-1.patch \$ patch -p1 < ../extra/0001-Add-default-environment-variables-for-firefox-1.patch  $$ cd. . .$ 

Note)

"0001-Add-dummy-input-package-1.patch" is a patch required when a mouse or keyboard is not connected. It adds a dummy input device, and this patch can also be used when a mouse or keyboard is connected. "0001-Add-default-environment-variables-for-firefox-1.patch" sets the environment variables for starting firefox. It is not necessary if you set them yourself.

#### **(3) Setup a build environment**

Initialize a build using the 'oe-init-build-env' script in Poky and point TEMPLATECONF to platform conf path.

\$ TEMPLATECONF=\$PWD/meta-renesas/meta-rzv2l/docs/template/conf/ source \

poky/oe-init-build-env build

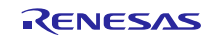

# RZ MPU HTML5 (Gecko102.15) Package V1.0.0 for Verified Linux Package v3.0.5 Gecko Start-up Guide

## **(4) Add layers**

Please follow the below steps to add the layers you need. The steps add the settings to bblayers.conf.

```
$ bitbake-layers add-layer ../meta-rz-features/meta-rz-graphics
$ bitbake-layers add-layer ../meta-rz-features/meta-rz-codecs
$ bitbake-layers add-layer ../meta-rust
$ bitbake-layers add-layer ../meta-clang
$ bitbake-layers add-layer ../meta-browser
$ bitbake-layers add-layer ../meta-rz-browser
```
#### **(5) Enable HTML5 (Gecko102.15)**

Please follow the following instructions to edit the configuration file and enable HTML5 (Gecko102.15).

Add the below lines to "~/rzv\_vlp\_v3.0.6/build/conf/local.conf".

```
IMAGE_INSTALL_append = " firefox "
IMAGE_INSTALL_append = " ttf-sazanami-gothic ttf-sazanami-mincho "
IMAGE_INSTALL_append = " pulseaudio-server "
IMAGE_INSTALL_append = " adwaita-icon-theme adwaita-icon-theme-cursors "
PACKAGECONFIG_append_pn-firefox = " openmax "
PACKAGECONFIG_append_pn-firefox = " webgl "
PACKAGECONFIG_append_pn-firefox = " gpu "
TARGET_CXXFLAGS_remove_toolchain-clang = " --stdlib=libc++"
TUNE_CCARGS_remove_toolchain-clang = " --rtlib=compiler-rt --unwindlib=libunwind --stdlib=libc++"
TUNE_FEATURES_remove_toolchain-clang = "cortexa57-cortexa53"
DISTRO FEATURES append = " x11"
PACKAGECONFIG_remove = " libedit "
PACKAGECONFIG_remove_pn-xserver-xorg = " dri3 glamor "
IMAGE_INSTALL_remove = " matchbox-terminal "
IMAGE_INSTALL_append = " dummy-input "
```
- Comment out a line by the below command.

\$ sed -i -e '/^DISTRO\_FEATURES\_remove = " x11"/ s/^/#/' conf/local.conf

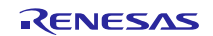

#### **(6) Decompress OSS files to "build" directory (Optional)**

Run the commands below. This step is not mandatory and able to go to the step (7) in case the "offline" environment is not required. All OSS packages will be decompressed with this '7z' command.

If this step is omitted and BB\_NO\_NETWORK is set to "0" in the step (7), all source codes will be downloaded from the repositories of each OSS via the internet when running bitbake command. Please note that if you do not use an "offline" environment, a build may fail due to the implicit changes of the repositories of OSS.

```
$ cp ../../<package download directory>/*.7z .
$ 7z x ~/oss_pkg_gecko102.15_v1.0.0_forVLPVv3.0.5.7z
```
When you run the 7z command, you may see the bellow message. Please select "**A**" at that time.

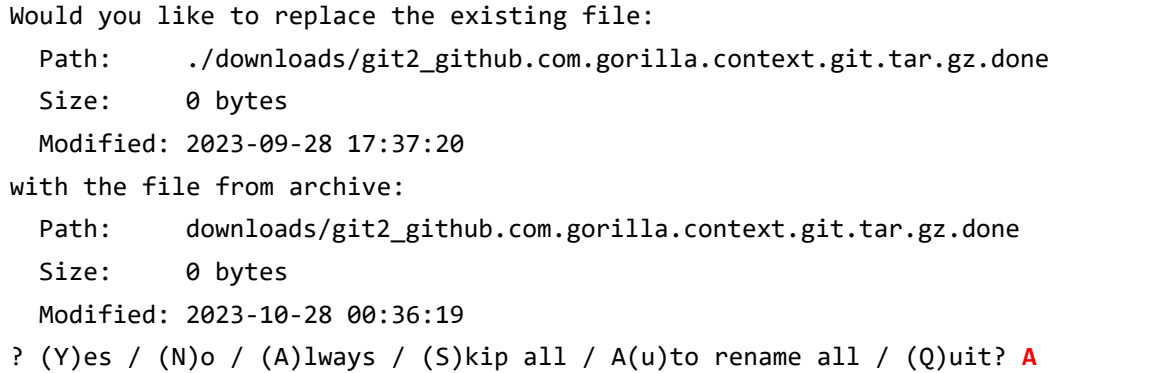

After the above procedure is finished, the "offline" environment is ready. If you want to prevent network access, please change the line in the "~/rzv\_vlp\_v3.0.5/build/conf/local.conf" as below:

```
BB_NO_NETWORK = "1"
```
To change BB\_NO\_NETWORK from "0" to "1".

#### **(7) Start a build**

Run the commands below to start a build. Building an image can take up to a few hours depending on the user's host system performance.

Build the target file system image using bitbake

```
$ MACHINE=smarc-rzv2l bitbake core-image-weston
```
After the build is successfully completed, a similar output will be seen, and the command prompt will return.

```
NOTE: Tasks Summary: Attempted 7427 tasks of which 16 didn't need to be rerun and al
l succeeded.
```
All necessary will be generated by the bitbake command and will be located in the **build/tmp/deploy/images** directory.

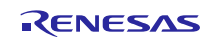

# <span id="page-8-0"></span>**2.3 Browser application**

This section describes how to launch and configure the browser application after building VLP.

## <span id="page-8-1"></span>**2.3.1 Launch the browser application on the evaluation board**

#### **(1) Prepare the SD card and boot the evaluation board**

Please follow the below documents again to boot the evaluation board. You can prepare the SD card and boot the evaluation board by following the chapter 3 and 4 of the Linux Start-up guide. After booting the target board, please move to the next section 2.3.1(2) in this document.

#### <span id="page-8-2"></span>**Table 4. Documents for the first step**

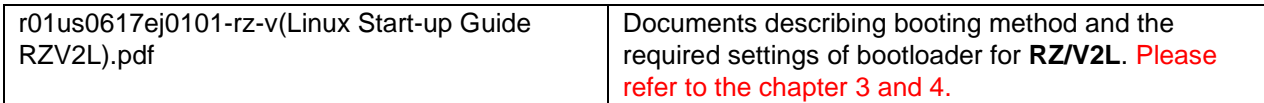

#### **(2) Launch the browser application on the evaluation board**

Please connect an USB hub, a mouse, and a keyboard to your evaluation board. Then please run the below command on the Weston terminal instead of Tera Term.

"https://~~~" means a website URL, so please enter the URL of the site you want to open. "/home/root/xxx.html" means a html content in the root file system, so please enter the path of the file you want to open.

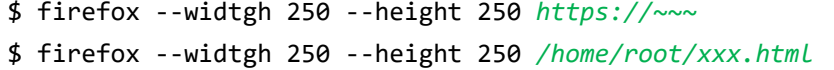

Note) The browser application "Firefox" can be used on the evaluation boards as "reference". Please note that it cannot be used on your own products to be launched in the market. This is the policy of Mozilla. Please also refer to the section 2.3.2(1) which describes the sample browser application.

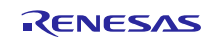

# <span id="page-9-0"></span>**2.3.2 Tips of the browser application**

## **(1) Sample browser application "Web Viewer"**

Web Viewer is a sample browser application and is developed on OSS. [\(https://github.com/webdino/amethyst\)](https://github.com/webdino/amethyst) You can customize it as you want and can use on your own products to be launched in the market according to the OSS license. When you want to evaluate it, please edit "~/rzv\_vlp\_v3.0.x/build/conf/local.conf" after the step (5) in the section 2.2:

From:

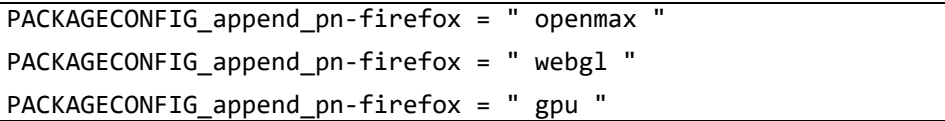

To:

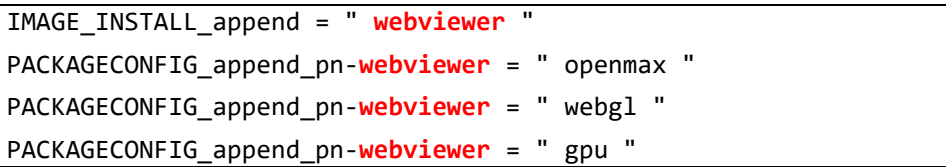

After that, please start the build with the step (7) in the section 2.2

After the build is completed, please connect an USB hub, a mouse, and a keyboard to your evaluation board. Then please refer to the documents listed in the [Table](#page-8-2) **4** to boot your boards.

After booting your board, please run the "webviewer" command instead of the "firefox" command on the Weston terminal instead of Tera Term.

"https://~~~" means a website URL, so please enter the URL of the site you want to open. "/home/root/xxx.html" means a html content in the root file system, so please enter the path of the file you want to open.

\$ webviewer *https://~~~* \$ webviewer */home/root/xxx.html*

#### **(2) Configure the browser application**

There are a lot of settings in the browser application. Please refer to the below settings as references. When you want to change some settings, please run the command below. After that, the setting list is displayed, so please change the settings.

\$ firefox about:config

#### **Settings**:

```
Setting to improve the performance of pinch zoom (*)
```
webrender.low-quality-pinch-zoom = true

Display "FPS" on the browser application

gfx.webrender.debug.profiler = true

gfx.webrender.debug.profiler-ui = "FPS"

(\*) This feature is currently under development by Mozilla, so please test it carefully.

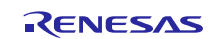

# <span id="page-10-0"></span>**3. Restriction**

## **(1) Video Playback**

The performance of the video playback is very low, so the function is limitation in this release. Renesas has been investigating. You can try the video playback, but you may find that the video playback is slow and the frames flicker.

## <span id="page-10-1"></span>**4. Note**

## **(1) Test Status of the HTML5 (Gecko102.15) package**

The HTML5 (Gecko102.15) package is tested. Two types of tests are conducted.

- web-platform-tests: This is to test all functions which the browser application have in detail.
- Performance tests: This is to test the performance of the browser application with the test benches in [https://github.com/webdino/gecko-embedded/wiki/QA.](https://github.com/webdino/gecko-embedded/wiki/QA)

web-platform-tests is run on the RZ/G2L evaluation board.

# <span id="page-10-2"></span>**5. Revision History**

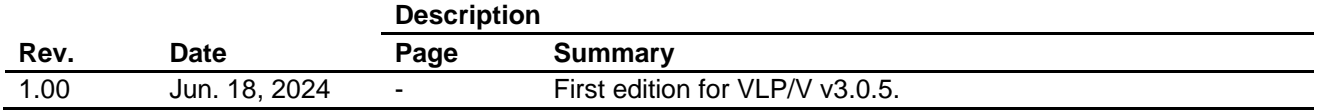

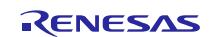

# **Website and Support**

Renesas Electronics Website <http://www.renesas.com/>

Inquiries

<http://www.renesas.com/contact/>

All trademarks and registered trademarks are the property of their respective owners.

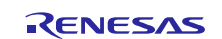